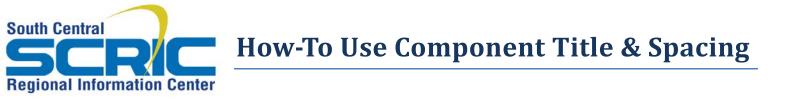

**Summary:** Every component in eSchoolView's CMS has a Component Header. They all work the same. This document describes how to use them.

Edit Page Component Header [+] Component Title & Spacing

## **Steps:**

 When editing a component, the option to Edit Page Component Header is found in the upper left. Click the [+] Component Title & Spacing

| Show Component Title/Spacing? 💽          |                                    |                |  |
|------------------------------------------|------------------------------------|----------------|--|
| Component Title Text:                    | Component Title                    |                |  |
|                                          |                                    |                |  |
| Component Header Image:                  | Choose File                        | No file chosen |  |
| (If Image Above) Click to URL for image: | http://example.com                 |                |  |
| Title Space Above (px):                  | 10                                 |                |  |
| Title Space Below (px):                  | 10                                 |                |  |
| Item Spacing (px):                       | 5                                  |                |  |
| Component Space Below (px):              | 0                                  |                |  |
| Page Component's Internal Name:          | Internal Name = For your info only |                |  |
| Save                                     |                                    |                |  |
|                                          |                                    |                |  |

- 2. If you want the header to show on the page, be sure the Show Component Title/Spacing is checked
- 3. Type the Title you wish to display in the **Component Title Text** area
- 4. Title Space Above is to add blank white space above the title (try 10-15 pxs)
- 5. Title Space Below will add blank white space immediately below the title (try 10px)
- Item Spacing will add blank white space BETWEEN lines in list form, like hyperlinks, documents or events (try 5-8px)
- 7. Component Space Below works similarly to Title Space above..will insert white space between components

## **Optional:**

- 8. There is an Header Image option, j
- 9. The image can have a URL associat